# **AMiT ATOUCH32 DB-Net**

## AMiT ATOUCH32 DB-Net communication protocol

[Supported device types and versions](#page-0-0) [Communication line configuration](#page-0-1) [Communication station configuration](#page-0-2) [DB-Net initialization](#page-1-0) [I/O tag configuration](#page-1-1)  [Errors and problems](#page-2-0) [Literature](#page-3-0) [Changes and modifications](#page-3-1) [Document revisions](#page-3-2)

## <span id="page-0-0"></span>**Supported device types and versions**

The protocol supports data acquisition using device from the AMiT company (ADiS modular control system and ART267, ART4000, AMiRiS and AMAP compatible control systems and others) via a DB-Net communication network. Communication requires installation of ATOUCH32 driver to communicate in a DB-Net ATOUCH32 network (you can download it at [http://www.amit.cz](http://www.amit.cz/)). Communication was tested and tuned for the ATOUCH32 driver of V2.10, V2. 30, V2.40, V2.60, V2.90 and V3.30 versions.

**Limitations:** The protocol does not support database variables of "own station", i.e. on the computer with ATOUCH32 driver running but allows to read /write variables on process stations. The DB-Net driver can be used by just one application (in our case the process [D2000 KOM](https://doc.ipesoft.com/display/D2DOCV11EN/D2000+Kom)) at the same time.

When using the older versions of ATOUCH32 V2.x, there must be configured just one communication line for DB-Net communication. ATOUCH32 V3.x versions enable so-called multithreading. It means, you may connect more lines, which will communicate in parallel, to ATOUCH32 and speed up the communication. The driver must be initialized only by one line (see "[Init File"](#page-0-3) parameter, note 2). There is still the rule that all lines must be configured within one KOM process in one computer. This may be used in D2000 V9.00.021 rel.021 and higher.

## <span id="page-0-1"></span>**Communication line configuration**

communication line category: **API**.

## Communication line parameters

[Communication line - configuration dialog box](https://doc.ipesoft.com/pages/viewpage.action?pageId=3444865#ConfigurationDialogBox(D2000/CommunicationwithI/ODevices/CommunicationLines)-parametre_protokolu_linky) - the **Protocol parameter** tab.

Parameters defined in the field have effect on some optional protocol parameters. There can be defined the following line protocol parameters:

#### <span id="page-0-3"></span>**Table 1**

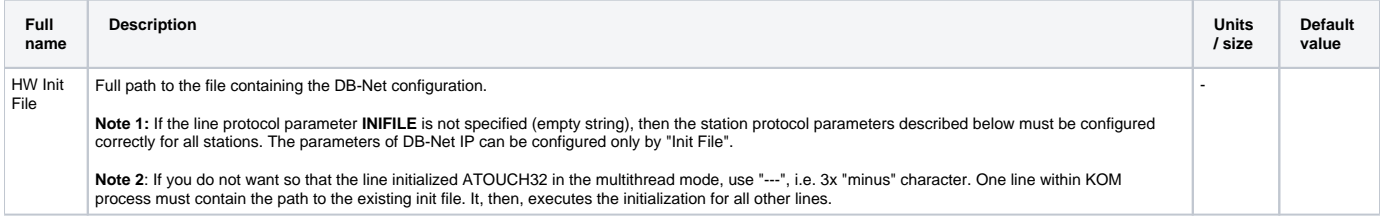

## <span id="page-0-2"></span>**Communication station configuration**

- communication protocol: **AMiT ATOUCH32 DB-Net**.
- Station address is the device address in the DB-Net network (value of the item "Station" in the initialization string/file). Neither the configuration nor the network can contain two stations with the same address including the address of "own station".

## Communication station parameters

#### [Communication station - configuration dialog box](https://doc.ipesoft.com/pages/viewpage.action?pageId=3444845#ConfigurationDialogBox(D2000/CommunicationwithI/ODevices/CommunicationStations)-parametre_protokolu) - tab **Protocol parameter**.

Parameters defined in the field have effect on some optional protocol parameters. There can be defined the following station protocol parameters:

#### **Table 2**

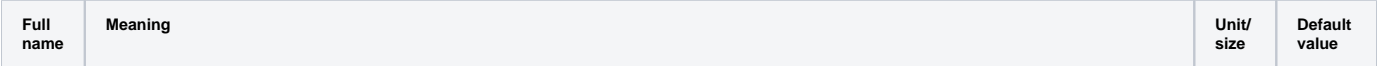

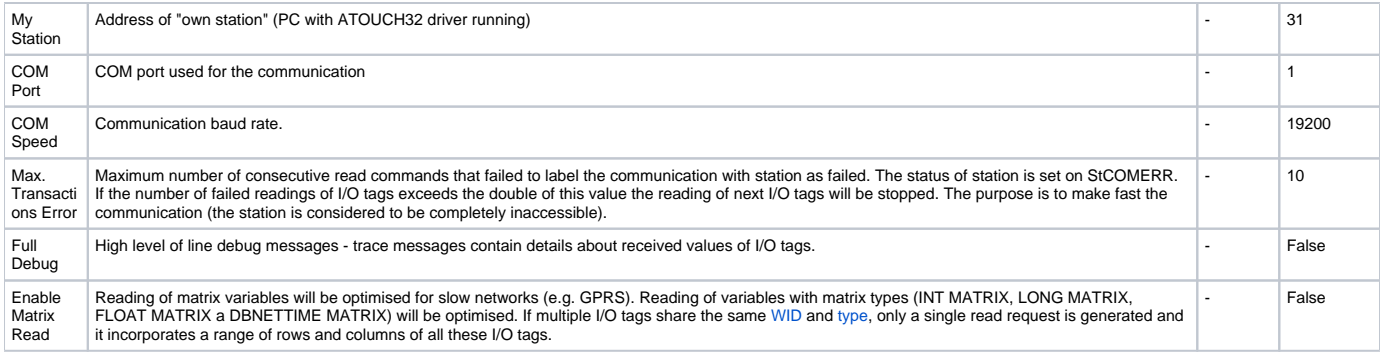

## <span id="page-1-0"></span>**DB-Net initialization**

When starting, the DB-Net driver requires to get the configuration file or string containing the DB-Net network configuration in particular application. If you use the communication via standard COM port, it is possible to avoid creating the configuration file on disk using the **My Station**, **COM Port** and **COM Speed** station protocol parameters which must be configured for one of the stations.

If the **Init File** line protocol parameter is specified for a line (at least one), then the **My Station**, **COM Port** and **COM Speed** the protocol parameters will be ignored on all the stations. There will be used the configuration file on the disk which path is defined by the **Init File** line protocol parameter. For further information on the file contents see the ATOUCH32 online help.

Example: configuration file contents:

```
[General]
MyStation=0
UDP.MyPort=222
UDP.MyPassword=111222333
[COM]
Com=2
Speed=38400
Station=1
Station=2
Station=4
Station=13
[COM]
Com=3
Speed=9600
OfsNet=32
Station=33
Station=34
Station=36
Station=45 
[UDP]
Address=192.168.168.1
Password=444555666
Offset=10
Station=10
Station=20
Station=30
[UDP]
Address="segment100.firmaXY.cz"
Password=777888999
Port=333
Offset=100
Timeout=5000
Station=105
Station=106
Station=107
```
## <span id="page-1-1"></span>**I/O tag configuration**

Possible I/O tag types: **Ai, Ao, Ci, Co, Di, Do, TxtI, TxtO, TiA, ToA, TiR, ToR.**

<span id="page-1-3"></span><span id="page-1-2"></span>I/O tag address consists of:

- **WID** numerical name of the variable it is uniquely within the DB-Net network. Permitted range is 0..65500, the value is allocated by the PSP3 tool or DetStudio.
- **Type** value type of the variable it can be the INT, LONG, FLOAT types and the INT MATRIX, LONG MATRIX or FLOAT MATRIX types. The INT and INT MATRIX types are 16 bit wide; and if they are configured as Ai, Ao, they are interpreted as signed numbers; and if they are configured as Ci, Co, they are interpreted as unsigned numbers.

LONG and LONG MATRIX types (32 bit wide) configured as Ai, Ao are interpreted as signed numbers and if they are configured as Ci, Co, they are interpreted as unsigned numbers. The FLOAT and FLOAT MATRIX types are 32 bit float numbers within the range from ±10<sup>-36 to±10<sup>38.</sup><br>DBNETTIME is LONG type interpreted as absolute time in DBNet format (number of seconds</sup> as text, each INT element of matrix represents one symbol. INT and LONG types can be represented as relative time - i.e. number of seconds.

- **Row**, **Column** value position in matrix types, the first row or column has zero value.
- $\bullet$ **Row count, Column count** - size of matrix. In case of value types TxtI and TxtO there can be set only column count, which is the text length. For another value types the implicit value of row count and column count is 1. If row count and column count exceeds 1, it saves the values of whole matrix or part of matrix into [target column](https://doc.ipesoft.com/pages/viewpage.action?pageId=3444846#ConfigurationDialogBox(D2000/CommunicationwithI/ODevices/I/OTags)-ciel) of structure.
- **Bit** bit number for the Di and Dout value types. It can be within the range of 0 15 for the INT and INT MATRIX types or within the range of 0 31 for the LONG and LONG MATRIX types.

## <span id="page-2-0"></span>**Errors and problems**

When starting or during the communication, there could be occurred the following error reports. To make the problem identification easier, set the communication tracking at least to the level **Monitor** (the best is to temporary set **Monitor & Disk**). When you set the option **Monitor & Disk**, there will create the file "line\_name.LOG" in the application subdirectory **TRACE**, that will contain all debug and error logs. If the problems still persist, please contact the IPESOFT's technical support.

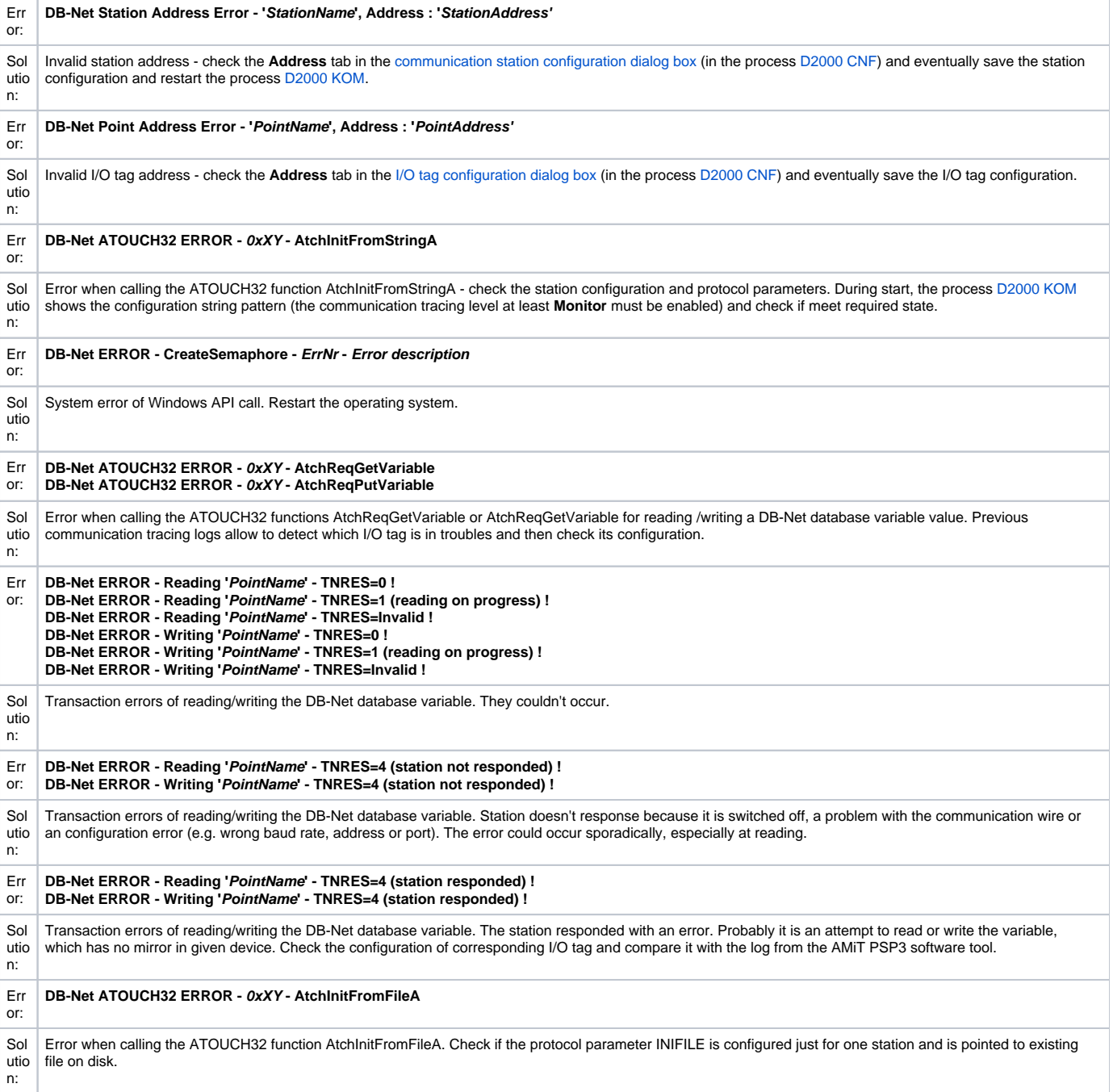

## <span id="page-3-0"></span>**Literature**

AMiT Atouch32 v3.30 online manual. Revision: 12.07.2011, Document version: 1.34.

## <span id="page-3-1"></span>**Changes and modifications**

- January 23rd, 2004 added protocol parameter INIFILE and the possibility to configure UDP and MODEM communication.
- September 6th, 2006 TxtI, TxtO, TiA and ToA types added. New entry for station and line protocol parameters.
- January 8th, 2008 changes in configuration of matrixes, DBNETTIME, target column.
- May 22nd, 2009 relation times added.
- October 25, 2012 multithread for ATOUCH32.

## <span id="page-3-2"></span>**Document revisions**

- Ver. 1.0 March 26th 2002 creating of document
- Ver. 1.1 January 23rd 2004 document corrections after changes in initialization
- Ver. 1.2 September 6th 2006 updating
- Ver. 1.3 January 8th, 2008 updating
- Ver. 1.4 May 22nd, 2009 updating
- Ver. 1.5 October 1st, 2009 parameter "Max. Transactions Error"
- Ver. 1.6 October 25, 2012 updating

**Related pages:**

[Communication protocols](https://doc.ipesoft.com/display/D2DOCV11EN/Communication+Protocols)